☎ **Help Desk: (760) 763-7152**

## **How to Submit a DTS EFT Trace Request**

An EFT Trace Request is needed when a payment (advance, partial payment, or settlement) went to the wrong or old bank account. This usually happens because a traveler did not update DTS with their current EFT account information before preparing their authorization.

**Send the EFT Trace Request To:** [dfas.indianapolis-in.jfd.mbx.efttrace@mail.mil](mailto:dfas.indianapolis-in.jfd.mbx.efttrace@mail.mil)

## **Include all below information (All Information can be found in the Digital Signature section of the Travel Voucher):**

- $\checkmark$  The reason for the request
- $\checkmark$  Traveler's First Name, MI, Last Name
- $\checkmark$  Amount
- $\checkmark$  Trace Number
- $\checkmark$  Pay Date
- $\checkmark$  Original DOV Number

## *Example email:*

DFAS,

 Request an EFT Trace for a DTS payment that went to a closed account. It is request that DTS is updated once the payment is recouped. The following information is provided:

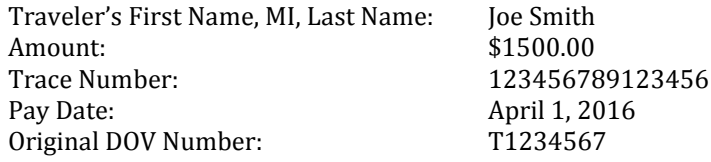

## *Provide you name and POC info*

Note:

- Once the payment has been returned to DFAS, they will re-deposit it to the DTS document. It could take up to a week for DFAS to respond.
- $\triangleright$  Remember to go into the Authorization/Voucher and refresh the EFT data in the profile before resubmitting for payment. If this is not done, the old account information will remain in DTS.